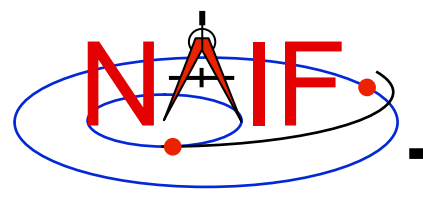

**Navigation and Ancillary Information Facility** 

# **Non-Toolkit Applications**

**March 2010** 

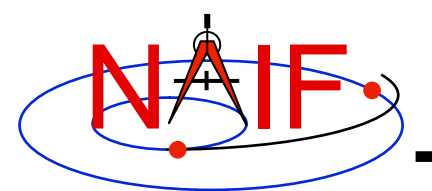

# **Summary**

**Navigation and Ancillary Information Facility** 

## • **NAIF distributes a set of additional applications** *not* **included in the generic Toolkits. This set includes programs for:**

- **making, modifying, validating, inspecting, and analyzing SPK files:** 
	- » *pinpoint, dafcat, bspidmod, dafmod, spy*
- **making and modifying CK files** 
	- » *prediCkt, ckslicer, ckspanit, dafcat, cksmrg, dafmod*
- **making SCLK files**
	- » *makclk*
- **computing derived quantities** 
	- » *orbnum, optics, spy*
- **determining SPICE kernel type and binary format** 
	- » *archtype, bff*
- **converting between binary and text kernel formats** 
	- » *bingo*
- **Executables and User's Guides for selected computer environments are available from the NAIF server at:** 
	- **http://naif.jpl.nasa.gov/naif/utilities.html**

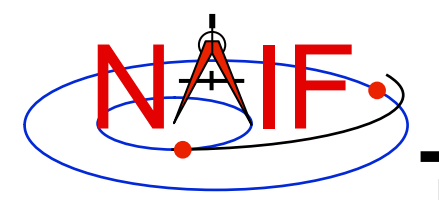

## **PINPOINT**

**Navigation and Ancillary Information Facility** 

- *pinpoint* **is a program for creating SPK files and topocentric frames FK files for objects whose position is a constant offset with respect to another object** 
	- **Ground stations**
	- **Landing sites, sites along a rover path**
	- **Relative positions of manipulator joints, etc.**

## • *pinpoint* **is a command line program with the following usage:**

**pinpoint -def deffile -spk spkfile [-pck tkfile] [-fk fk] [flags]** 

- **"deffile" is an input definitions file following text kernel file format and containing a set of keywords defining ID, center, reference frame, position (as XYZ or Gaussian Lat/Lon/R) and time coverage boundaries and optionally velocity and topocentric frame axes specifications for one or more objects** 
	- » **The contents of "deffile" are included in the comment area**
- **"spkfile" is an output SPK file containing a type 8 SPK segment for each of the objects specified in the "deffile"**
- **"tkfile" is an optional input PCK file (needed if positions in the "deffile" are given as Lat/Lon/Alt) or FK file (needed if one or more of the frames specified in "deffile" is not one of the frames built into the Toolkit)**

– **"fk" is an optional output topocentric frames FK file** 

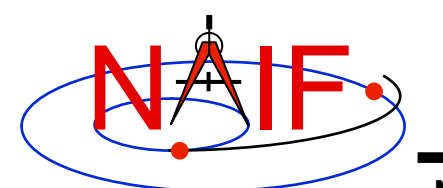

# **PINPOINT Example**

#### **Navigation and Ancillary Information Facility**

#### Terminal Window

```
$ more mer1_meridiani.def 
    Sample PINPOINT input for MER-1 landing site coordinates. 
    \begindata 
      SITES = ('LS')
     LS CENTER = 499LS FRAME = 'IAU MARS'
     LS IDCODE = -253900LS XYZ = ( +3.3764222E+03 -3.2664876E+02 -1.1539218E+02 )
     LS BOUNDS = ( @2001-01-01-00:00:00.000, @2100-01-01-00:00:00.000 )
    \begintext 
$ pinpoint -def mer1_meridiani.def -spk mer1_meridiani.bsp 
$ brief mer1_meridiani.bsp 
Brief. Version: 2.2.0 (SPICE Toolkit N0057) 
Summary for: mer1 meridiani.bsp
Body: -253900* w.r.t. MARS (499) 
      Start of Interval (ET) End of Interval (ET)
            -------------------------------- -------------------------------- 
       2001 JAN 01 00:00:00.000 2100 JAN 01 00:00:00.000
```
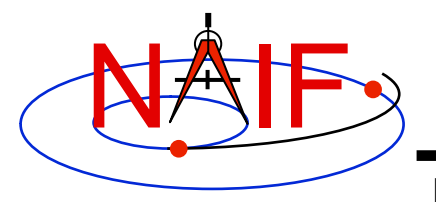

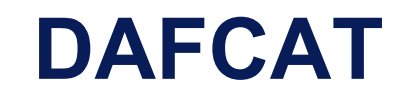

**Navigation and Ancillary Information Facility** 

- *dafcat* **is a program for concatenating binary DAF files by simply copying all data segments from all input files, in the order they are provided, into the output file** 
	- **Works on SPKs, CKs, and binary PCKs** 
		- » **will not merge different types of kernels together, i.e. will not merge SPKs with CKs, CKs with PCKs, etc.**
		- » **for merging SPKs in most cases** *spkmerge* **should be used instead because it provides a much more powerful and sophisticated capability**

## • *dafcat* **is a command line program with the following usage**

**dafcat output\_file** 

- **"output\_file" is the output file name and is the program's only argument**
- **Input file names should be provided from standard input** 
	- » **this is very convenient for use with Unix shell pipes**
- *dafcat* **does not put any information into the comment area of the output file, leaving this responsibility to the user (use** *commnt* **to do so)**

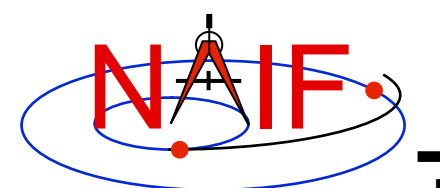

# **DAFCAT Example: SPK**

#### **Navigation and Ancillary Information Facility**

#### Terminal Window

```
□
   $ dafcat m01_merged.bsp 
   DAF binary files concatenation program version 1.00 
   spk_m_od33905-33993_rec_v1.bsp 
   spk_m_od33992-34065_rec_v1.bsp 
   ^{\wedge} D
   Concatenating files: 
       spk_m_od33905-33993_rec_v1.bsp 
       spk_m_od33992-34065_rec_v1.bsp 
   to: 
       m01_merged.bsp 
   $ ls -1 spk_m_od*_rec_v1.bsp | dafcat m01_merged_2.bsp 
   DAF binary files concatenation program version 1.00 
   Concatenating files: 
       spk_m_od32371-32458_rec_v1.bsp 
        ... 
   to: 
       m01_merged_2.bsp
```
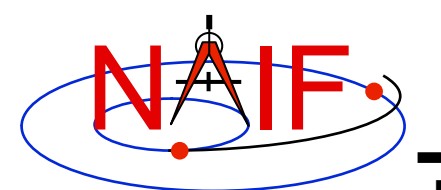

# **DAFCAT Example: CK**

#### **Navigation and Ancillary Information Facility**

### Terminal Window X □ \$ **dafcat m01.bc**  DAF binary files concatenation program version 1.00 **m01\_sc\_2004-04-20.bc m01\_sc\_2004-04-21.bc**   $^{\wedge}$  **D** Concatenating files: m01\_sc\_2004-04-20.bc m01\_sc\_2004-04-21.bc to: m01.bc \$ **ls -1 m01\_sc\_2004-04-2\*.bc | dafcat m01.bc**  DAF binary files concatenation program version 1.00 Concatenating files: m01\_sc\_2004-04-20.bc m01\_sc\_2004-04-21.bc to: m01.bc

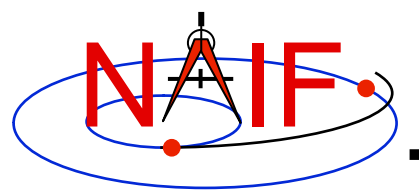

## **BSPIDMOD**

**Navigation and Ancillary Information Facility** 

- *bspidmod* **is a program for altering the object IDs in a binary SPK file** 
	- **can be used to modify IDs in an SPK file(s) produced with a "bogus" spacecraft ID (or a simulation spacecraft ID)**
	- **can be used to replace "good" IDs with "bogus" IDs if two different trajectories for the same object need to be used in the same program at the same time (for example for comparison)**

### • *bspidmod* **is a command line program with the following usage:**

**bspidmod -spki inpspk -idi inpid -ido outid -mod item -oflg** 

- **"inpspk" is the input SPK file; "inpid" and "outid" are the current ID and new ID**
- **"item" indicates which IDs are to be replaced:** 
	- **TARGET -- only target IDs are replaced,**
	- **CENTER -- only center IDs are replaced, or**
	- **OBJECT -- both target and center IDs are replaced**
	- » **Replacements are made only when "inpid" matches an ID found in the input SPK**
- **"-oflg" flag indicating that change should be made directly in the input file; if not specified, the program produces output file with name that has "\_out" appended to the name of the input file** 
	- » **In order for changes to be made in the input file it must the in native binary format; if it is not,** *bingo* **may be used to convert it to the native binary format**
- **A note stating which IDs were modified is put in the comment area**

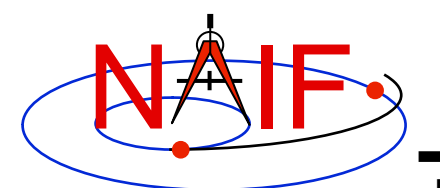

## **BSPIDMOD Example**

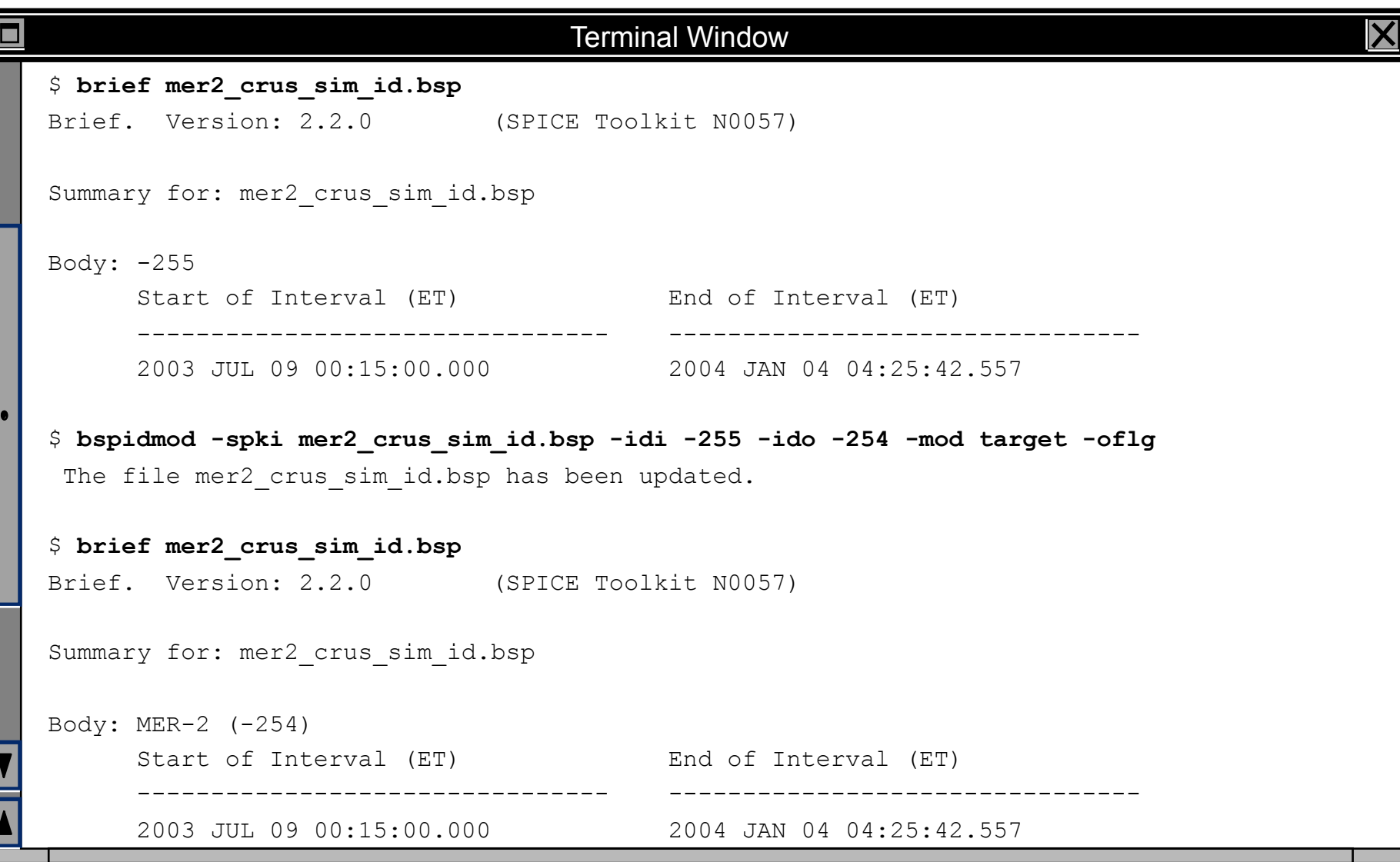

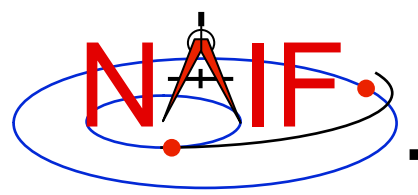

## **DAFMOD**

- *dafmod* **is a program for altering selected segment attributes in a binary SPK, CK, or PCK file** 
	- **in an SPK file it can alter the target, center, or reference frame ID**
	- **in a CK or binary PCK file it can alter the object or reference frame ID**
- *dafmod* **is an interactive program. When executed it prompts the user for** 
	- **name of the file to be modified**
	- **"item" to be modified** 
		- » **the set of items depends on the kernel type**
	- **"old" item value**
	- **"new" item value**
- *dafmod* **puts into the comment area a warning note stating which items in which segments of the file were changed**
- *dafmod* **works only on files in native binary format** 
	- *bingo* **may be used to convert a non-native binary kernel to native binary format**

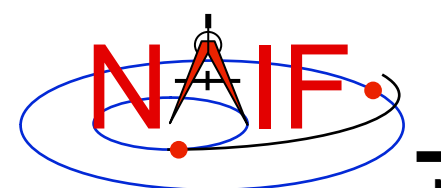

# **DAFMOD Example: SPK**

#### **Navigation and Ancillary Information Facility**

## Terminal Window □ \$ **brief mer2\_crus\_sim\_id.bsp**  Summary for: mer2\_crus\_sim\_id.bsp Body: -255 ... \$ **dafmod**  DAFMOD -- Version 2.0.0, January 30, 2008 -- Toolkit Version N0063 (... banner providing usage instructions ...) 1) File : **mer2\_crus\_sim\_id.bsp**  2) Item : **target**  3) Old Value: **-255**  4) New Value: **-254**  The file mer2 crus sim id.bsp has been updated. \$ **brief mer2\_crus\_sim\_id.bsp**  Summary for: mer2\_crus\_sim\_id.bsp Body: MER-2 (-254)

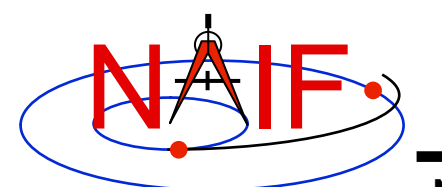

# **DAFMOD Example: CK**

#### **Navigation and Ancillary Information Facility**

## Terminal Window о \$ **ckbrief -rel mro\_sc\_pred.bc mro.tsc naif0009.tls**  Summary for: mro\_sc\_pred.bc ... 2009-AUG-15 23:31:02.347 2009-AUG-30 00:00:58.388 Y -74900 \$ **dafmod**  DAFMOD -- Version 2.0.0, January 30, 2008 -- Toolkit Version N0063 (... banner providing usage instructions ...) 1) File : **mro\_sc\_pred.bc**  2) Item : **frame**  3) Old Value: **-74900**  4) New Value: **16**  The file mro sc pred.bc has been updated. \$ **ckbrief -rel mro\_sc\_pred.bc mro.tsc naif0009.tls**  Summary for: mro\_sc\_pred.bc ... 2009-AUG-15 23:31:02.347 2009-AUG-30 00:00:58.388 Y MARSIAU

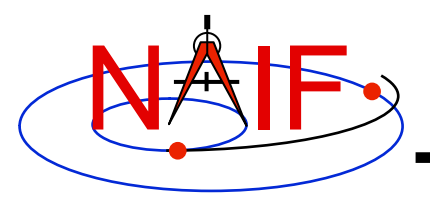

## **SPY**

- *Spy* **is a command-driven utility for validating, inspecting, and analyzing SPK files**
- **Spy can:** 
	- **Dump SPK file contents** 
		- » **Data**
		- » **Summary information**
		- » **Comment area**
		- » **Bookkeeping information**
	- **Sample data from a set of loaded kernels** 
		- » **Sample position, distance, velocity, derived velocity, speed, acceleration, acceleration magnitude, osculating elements**
	- **Check SPK files** 
		- » **Validate SPK structure**
		- » **Check sampled data for bounds violations**
		- » **Locate invalid double precision numbers**
	- **Find some geometric events** 
		- » **Distance: find times when specified constraints on observer-target distance are met**
		- » **Elevation: find times when specified constraints on elevation of target in specified frame are met**

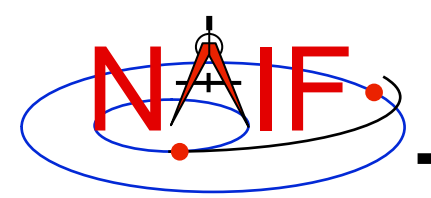

# **SPY: Selected Features**

- **Operating modes** 
	- **Interactive, batch, shell command line**
- **Auxiliary files** 
	- **Start-up file, command files, log file, save file**
- **Interactive command support** 
	- **Command history: recall, repetition, and command editing; editor selection; command error detection; (limited) automatic command error correction**
- **User default support** 
	- **Set, show, reset default values**
- **Input options** 
	- **Define user symbols in commands**
	- **Embed prompts in commands**
- **Output options** 
	- **Dump subsets of SPK data**
	- **Show epoch and packet deltas in data dumps**
	- **Set sample count or density**
	- **Set time and number formats**
	- **Set angular units**
	- **Set coordinate system for sampled data**
	- **Control error diagnostic verbosity**
- **Online help: command language summary**

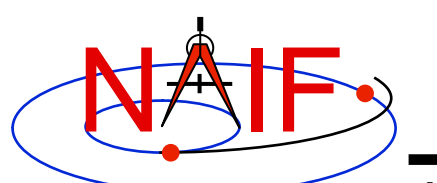

# **SPY Example: Dump SPK Data**

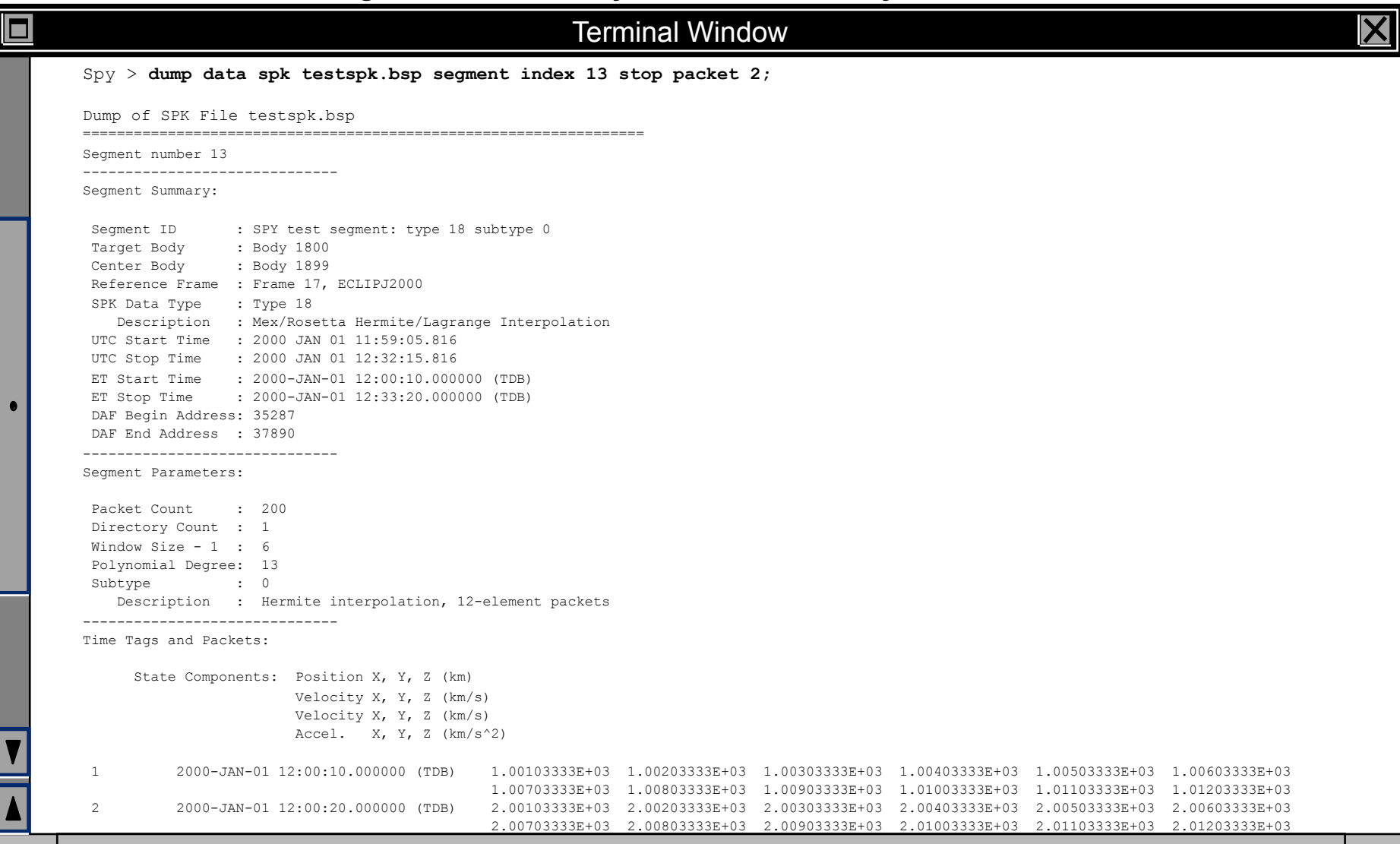

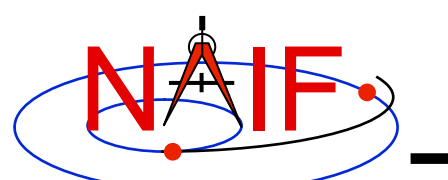

## **SPY Example: Sample State Vectors**

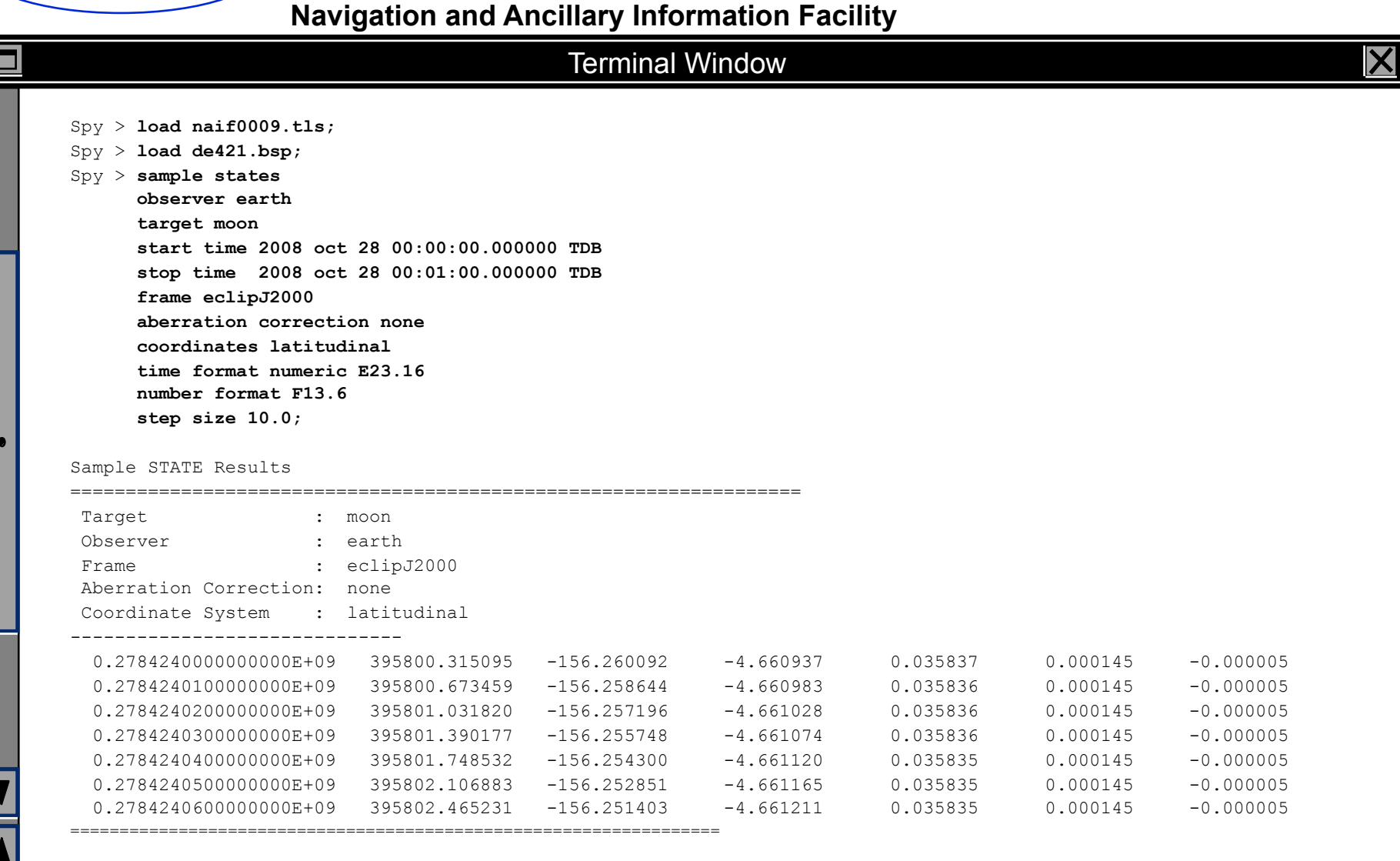

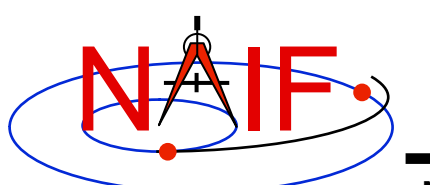

## **SPY Example: Check SPK Integrity**

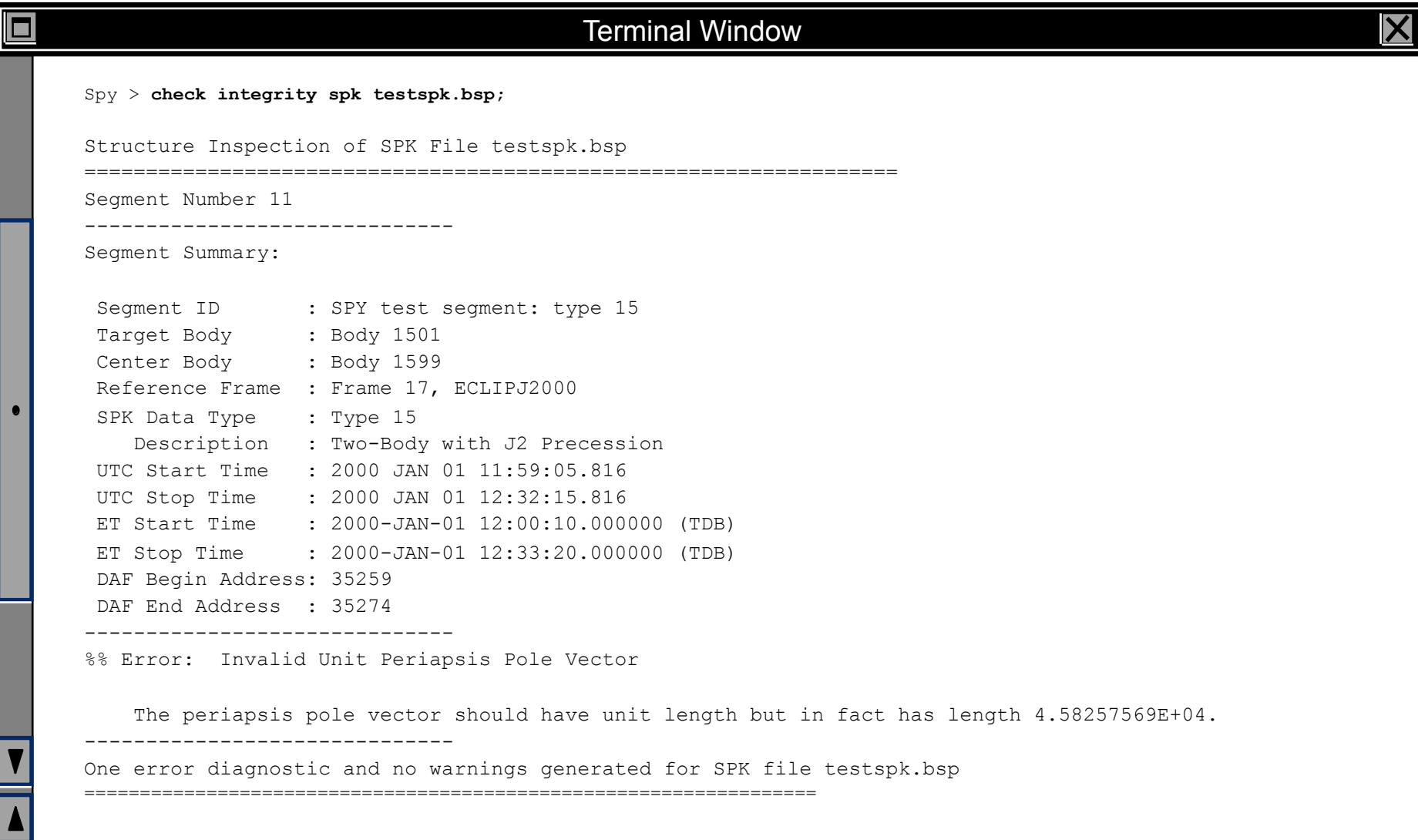

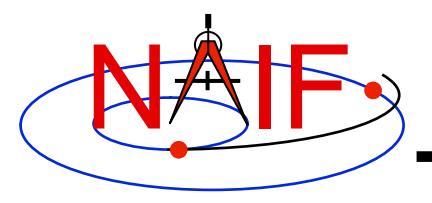

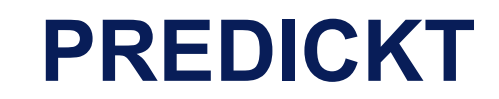

- *prediCkt* **is a program for making CK files from a set of orientation specification rules and schedules defining when these rules are to be applied** 
	- **has a simple command line interface**
	- **requires orientation and schedule specification to be provided in a setup file that follows the SPICE text kernel syntax**
	- **requires all supporting kernels -- SPK, PCK, etc -- to be provided in a meta kernel**
	- **for more details see "Making CK Tutorial"**

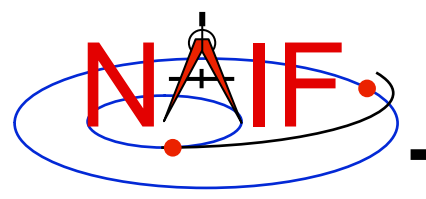

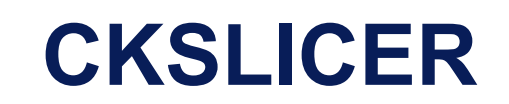

- *ckslicer* **is a program for subsetting a CK file**
- *ckslicer* **is a command line program with the following usage**

```
 ckslicer -lsk <lsk_file_name> 
                -sclk <sclk file name(s)>
                 -inputck <ck_file_name> 
                -outputck <ck file name>
                -id <naif id>
                 -timetype <utc|sclk|ticks> 
                 -start <start_time> 
                 -stop <stop_time>
```
- *ckslicer* **is useful in the situation when only a portion of a CK covering a short interval of time is needed (for example when the whole CK is not needed and it takes up a lot of space) or to cut parts from a few CKs with the intent to merge them together (if reconstructed CKs from different sources have too much overlap to simply "cat" them together)**
- **A note stating which subset was extracted is put into the comment area of the output CK file**

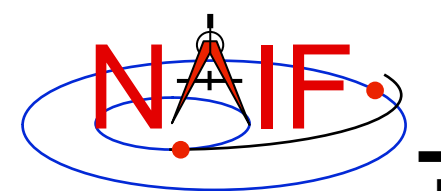

# **CKSLICER Example**

**Navigation and Ancillary Information Facility** 

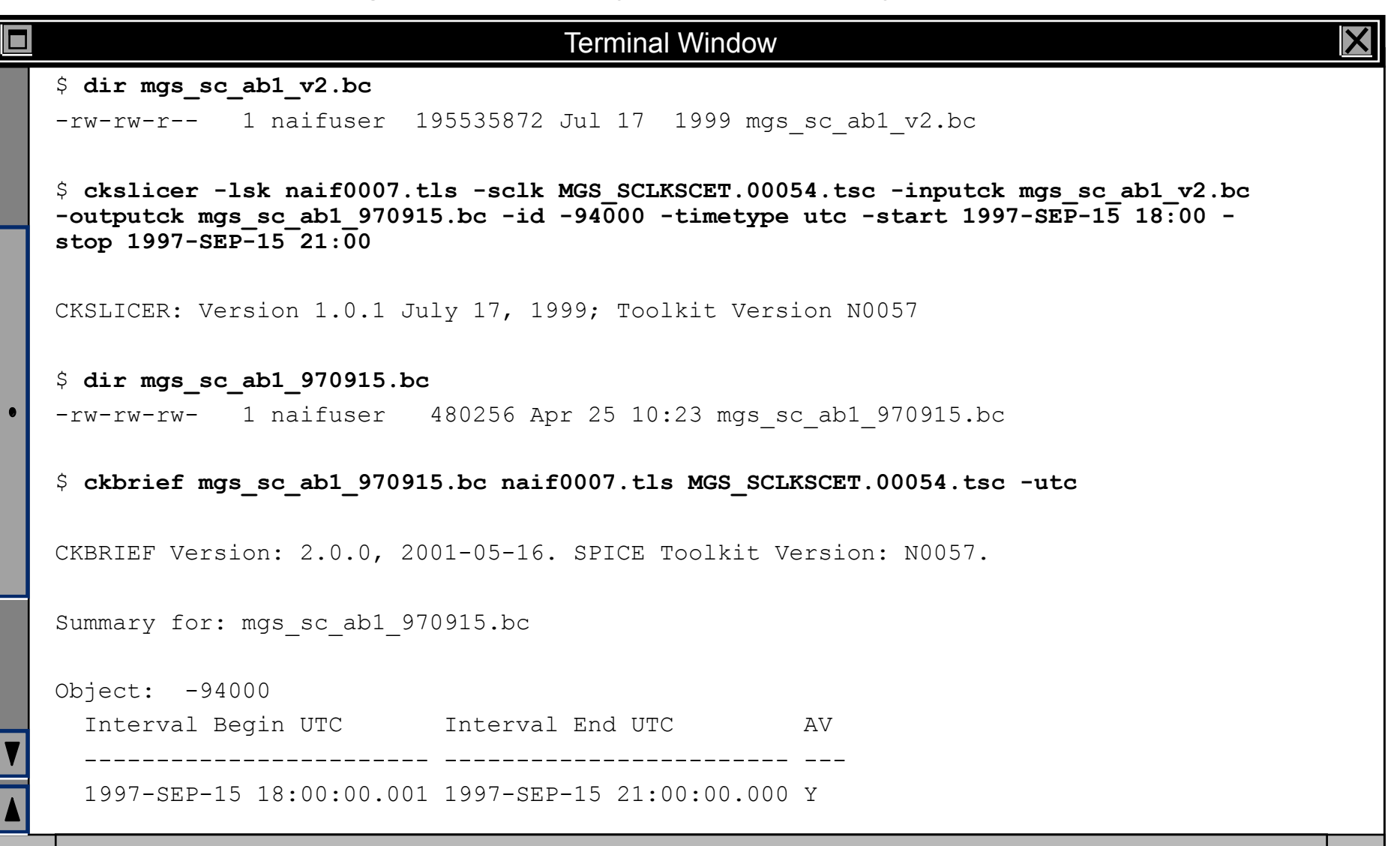

**Non-Toolkit Applications 20**

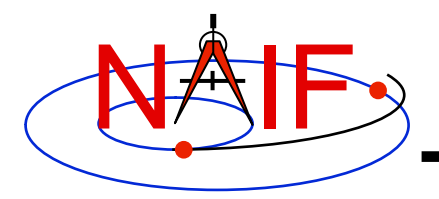

## **CKSPANIT**

**Navigation and Ancillary Information Facility** 

- *ckspanit* **is a program for modifying interpolation interval information in type 3 CK segments** 
	- **it can also convert a type 1 CK to a type 2 or 3 CK**
- *ckspanit* **is used when one is dealing with a type 3 CK containing many small gaps within segments. It allows you to alter the CK in such a way that SPICE will interpolate over those gaps**
- *ckspanit* **is a command line program with the following usage**

**ckspanit -in inp\_ck -out out\_ck -tol threshold [-frm fk]** 

- **"threshold" is the longest time interval over which interpolation is to be permitted in the output CK file** 
	- » **must be specified in SCLK ticks** 
		- **For example if 1 tick is 1/256 of a second and interpolation over 30 second intervals is needed, "threshold" must be set to 256\*30=7680**
- **"fk" is optional FK file name, needed only if the base frame in the input CK is not one of the frames built into the Toolkit**

**CAUTION: before running** *ckspanit***, make sure that interpolation over larger gaps is appropriate for the vehicle or structure you are dealing with. You should add appropriate comments to the new CK file.**

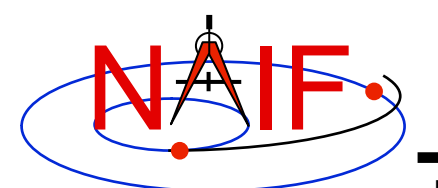

# **CKSPANIT Example**

#### **Navigation and Ancillary Information Facility**

#### Terminal Window

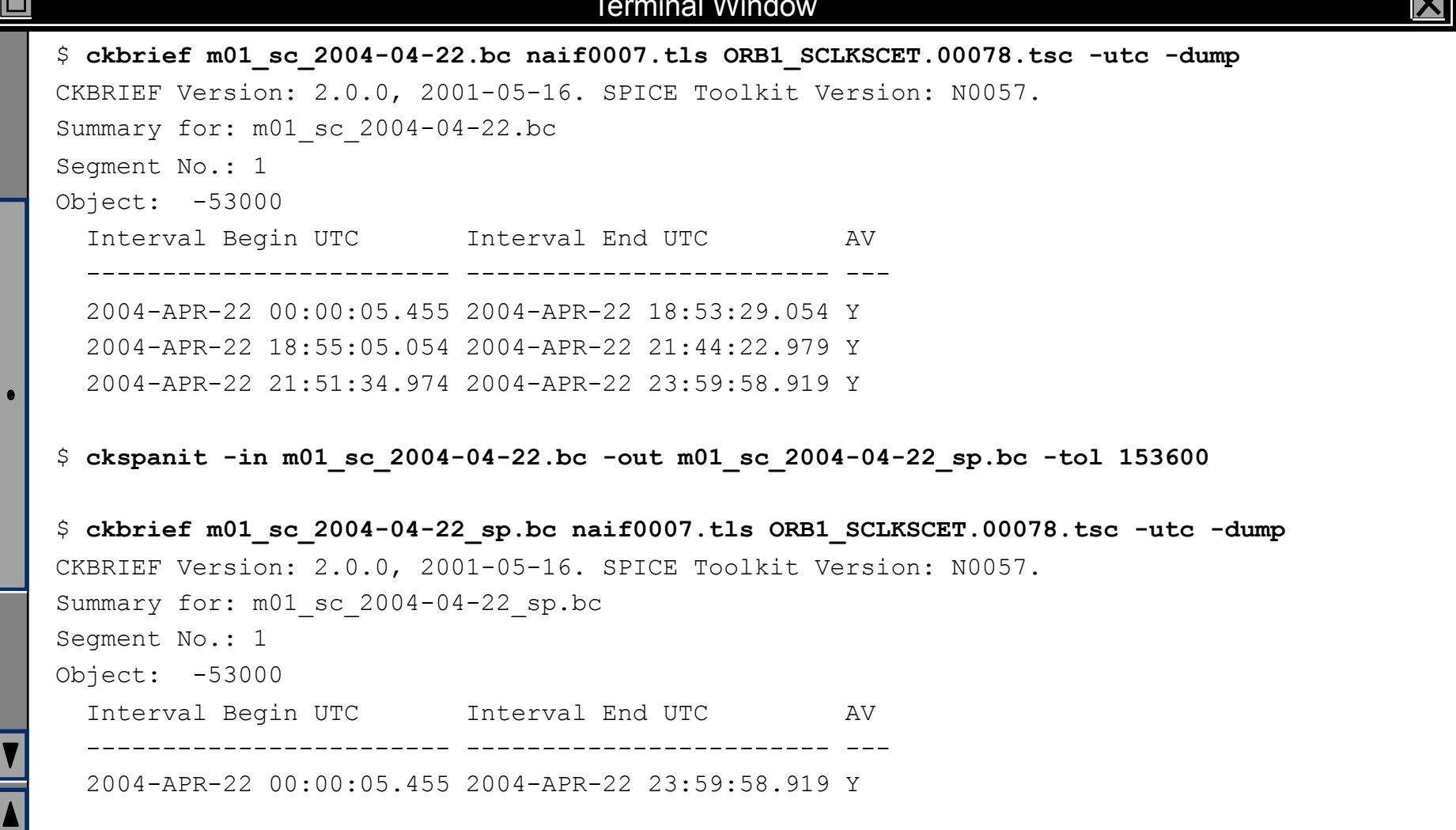

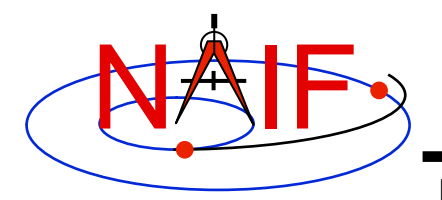

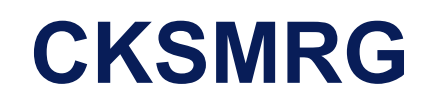

**Navigation and Ancillary Information Facility** 

- *cksmrg* **is a program for merging data from two or more uniform CK segments (same ID, base frame and type) provided in a single CK file**
- *cksmrg* **is used for eliminating gaps between segments (that cannot be removed by** *ckspanit***) and removing duplicate data points contained in different segments**
- *cksmrg* **is a command line program with the following usage**

**cksmrg -k|-kernels <meta kernel name|kernel file names> -i|-input <input ck file name> -o|-output <output ck file name> -s|-segid <output ck segment id string> -f|-fileid <output ck file id string>**  -b|-body <body id|name>  **-r|-reference <reference id|name> -a|-av <drop|keep|make|makeavrg> -t|-tolerance <tolerance (number units)> [-c|-correction <time delta|cor. table file>]** 

### **CAUTION: cksmrg should not be used to merge CKs from different sources, nor should it be used to merge overlapping predict CKs**

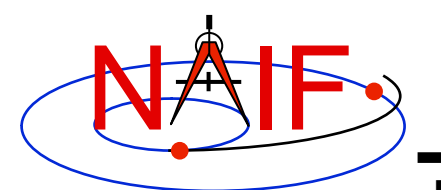

## **CKSMRG Example**

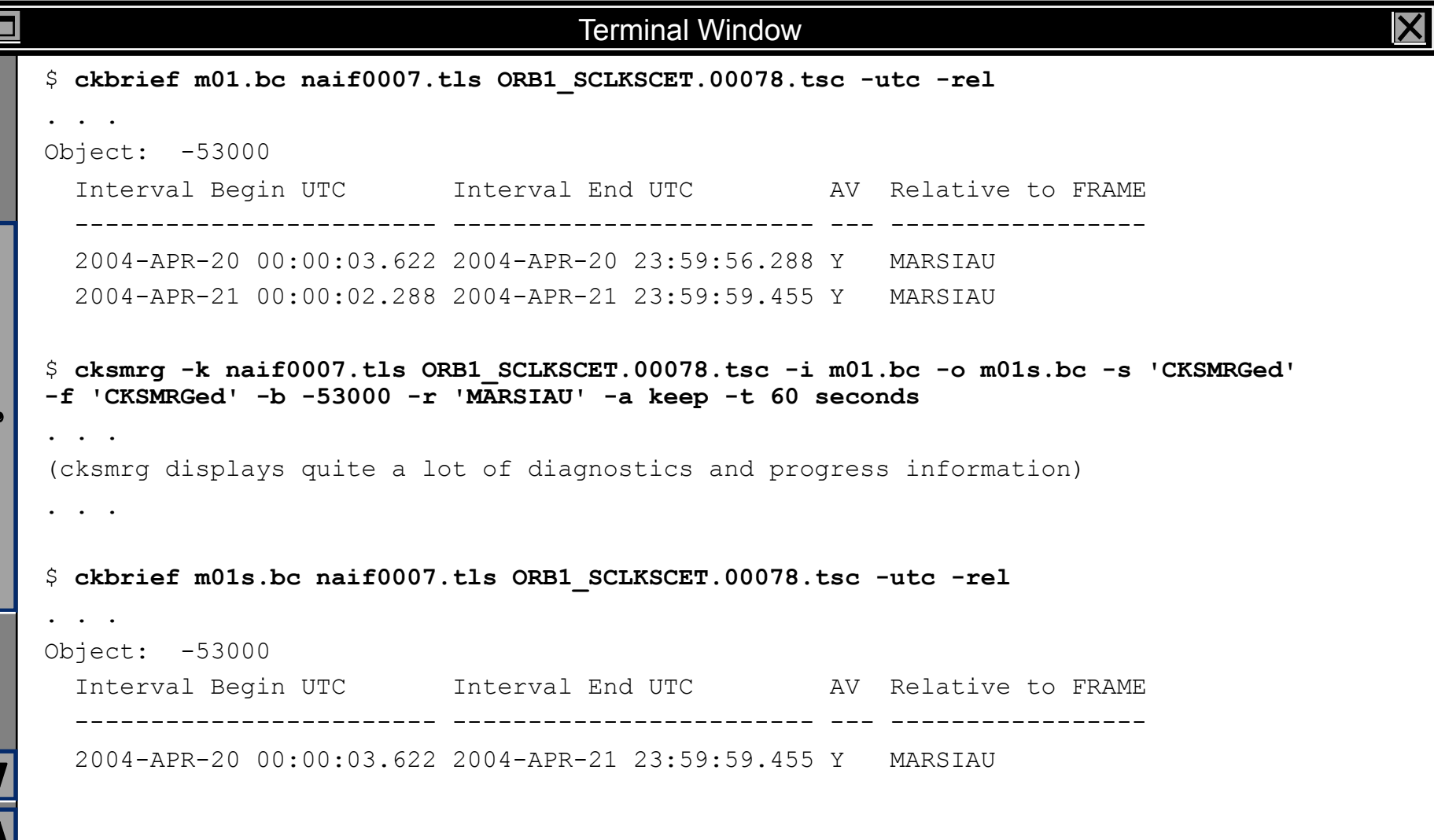

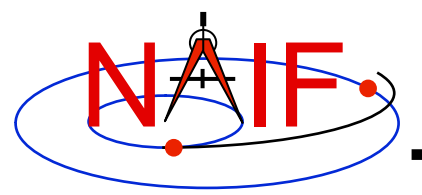

## **MAKCLK**

- *makclk* **is a program for converting a SCLKSCET file to an SCLK kernel** 
	- **SCLKSCET is a time correlation file used by most JPL missions**
	- **it is an ASCII text file providing piece-wise linear clock correlation function as an array of triplets consisting of the reference on-board time, the reference UTC time and the clock rate**
	- **NAIF found that in many cases it is much easier to write an application to first make a SCLKSCET file and then convert it to an SCLK kernel using** *makclk*  **than to write an application to make an SCLK kernel from "scratch"**
- *makclk* **is an interactive program prompting for a single input the name of the setup file**
- **The setup file uses KEYWORD=VALUE assignments to specify input files (SCLKSCET, template SCLK, and LSK), output files (SCLK kernel and log), and control parameters (spacecraft ID, partition tolerance, time filtering flag, and rate adjustment flag)**
- *makclk* **User's Guide provides detailed information about the setup file parameters and the SCLKSCET file format and contents.**

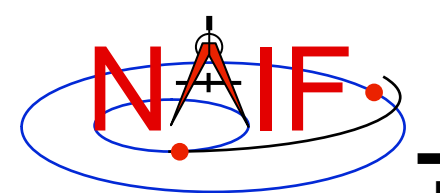

# **MAKCLK Example**

#### **Navigation and Ancillary Information Facility**

#### Terminal Window □ \$ **more makclk.setup**  SCLKSCET FILE = flc sclkscet.00007 OLD SCLK KERNEL = flc template.tsc FILE NAME = flc sclkscet.00007.tsc NAIF\_SPACECRAFT\_ID =  $-77$  $LEAPSECONDS$  FILE = naif0009.tls PARTITION TOLERANCE = 10  $LOG$  FILE  $=$   $flc$  sclkscet.00007.log \$ **more flc\_sclkscet.00007**  (... SCLKSCET SFDU header ...) CCSD3RE00000\$\$scet\$\$NJPL3IS00613\$\$data\$\$  $\texttt{SCLK0} \qquad \qquad \texttt{SCET0} \qquad \qquad \texttt{DUT} \qquad \texttt{SCLKRATE}$  0.000 2000-001T11:58:55.816 64.184 1.000000000 189345665.000 2006-001T00:00:00.816 64.184 0.000010000 189345666.000 2006-001T00:00:00.817 65.184 1.000000000 268620868.000 2008-188T12:53:23.211 65.184 0.999998631 276588129.000 2008-280T18:00:53.314 65.184 0.999999788 281552200.000 2008-338T04:55:23.270 65.184 1.000000029 284040077.000 2009-001T00:00:00.341 65.184 0.000010000 284040078.000 2009-001T00:00:00.342 66.184 1.000000029 287261113.000 2009-038T06:43:55.535 66.184 1.000000131 291848718.000 2009-091T09:04:01.136 66.184 1.000000166 CCSD3RE00000\$\$data\$\$CCSD3RE00000\$\$sclk\$\$

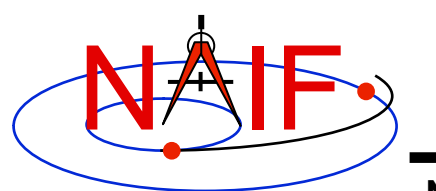

# **MAKCLK Example (continued)**

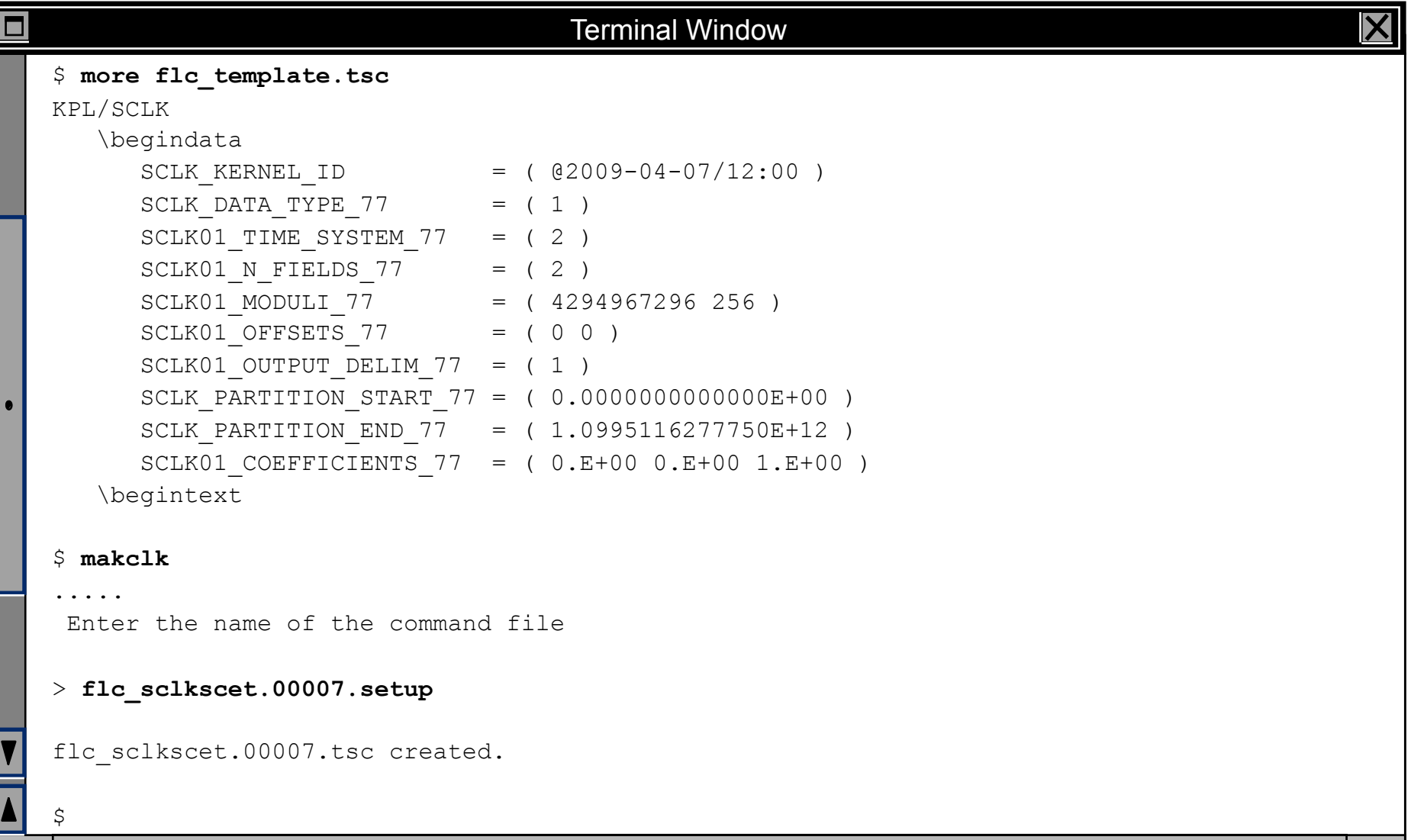

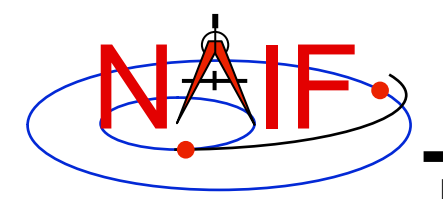

## **ORBNUM**

**Navigation and Ancillary Information Facility** 

- *orbnum* **is a program for generating a SPICE orbit number file containing orbit start/stop times and orbit numbers along with some additional derived quantities (orbital elements and coordinates of sub-spacecraft and sub-solar points)** 
	- **The orbit number increment can be specified as occuring at one of these events: periapsis, apoapsis, ascending equatorial node crossing, or descending equatorial node crossing**

### • *orbnum* **is a command line program with the following usage**

**orbnum -pref pref\_file -num init\_orbit -file orbnum\_file** 

- **"pref\_file" is a preferences file using text kernel syntax, specifying setup parameters along with the kernels containing data to be used to search for orbit start and stop events -- spacecraft trajectory SPKs, center body PCK, spacecraft SCLK, etc.**
- **"init\_orbit" is the number to be assigned to the first orbit determined using the kernels provided; subsequent orbits are assigned by incrementing "init\_orbit" by 1**
- **If any of the command line arguments and some of the setup file parameters have not been provided, the program will prompt for them**
- **The program will also prompt for additional information such as the time span within which the search for orbit events is to be performed**

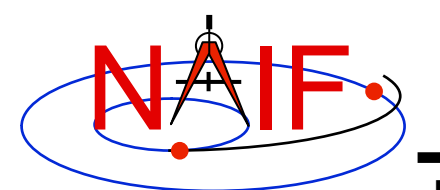

# **ORBNUM Example**

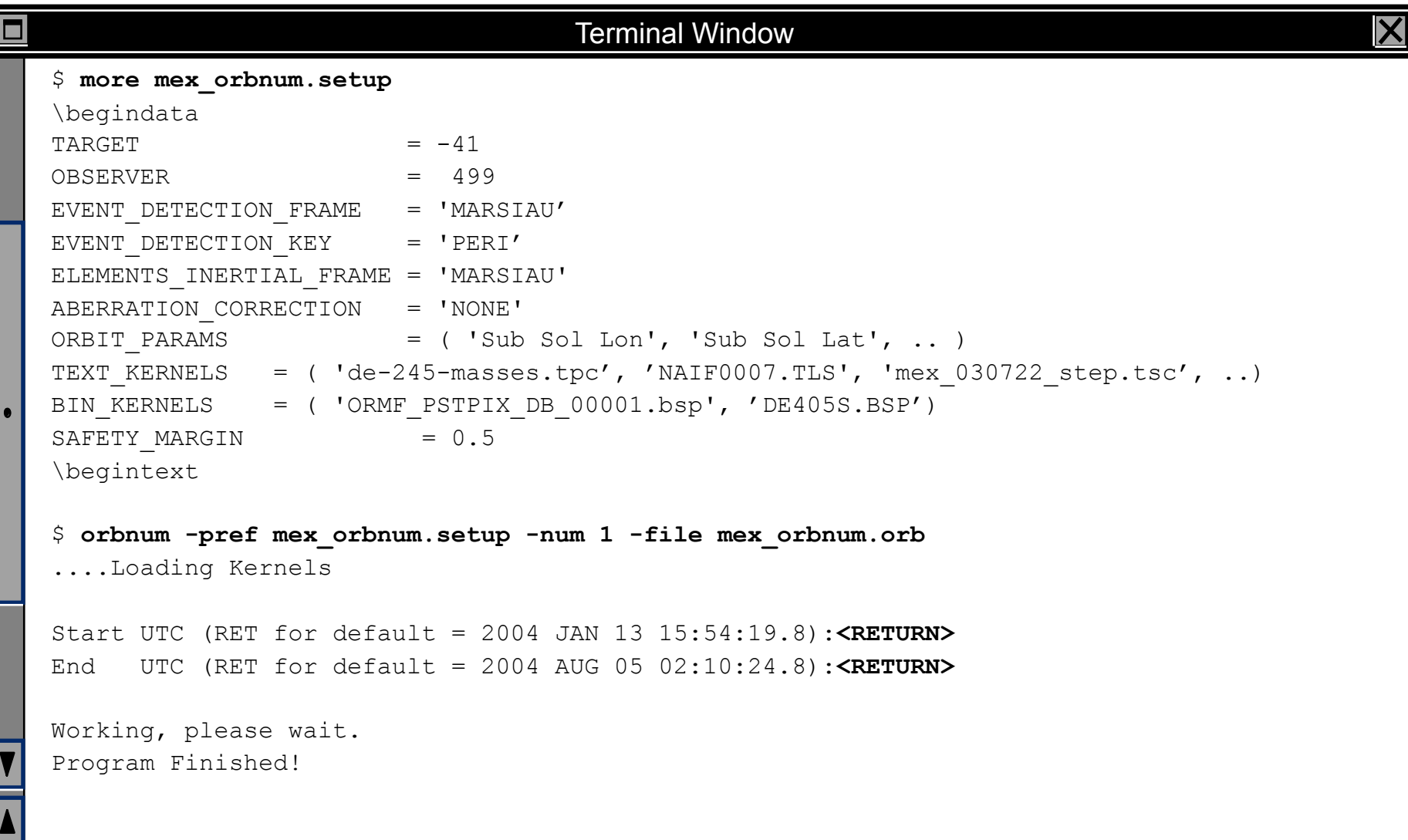

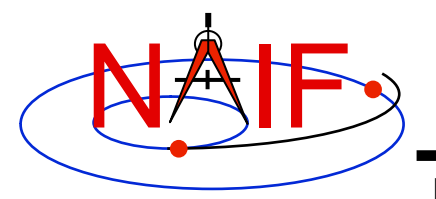

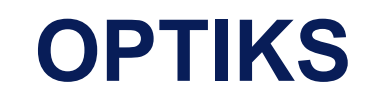

- *optiks* **is a utility program that generates information about instrument fields of view (FOV) from parameters present in IK and FK files** 
	- **FOVs must be defined using the keywords required by the GETFOV routine**
- *optiks* **is a command line program used in one of two ways**

```
optiks [options]... kernel ... 
optiks [options]... meta-kernel ...
```
- *optiks* **uses a set of SPICE kernels specified on the command line; one or more of these kernels may be a meta-kernel**
- **The output data are organized in two tables** 
	- **The first table lists the angular extents (size) of circular, elliptical, and rectangular FOVs. Using command line options "-units" and "-half" the user can select the unit of measure for the angular measurements, and whether half or full FOV angular extents are listed.**
	- **The second table contains FOV boresights in a user specified frame at a particular epoch, specified using the "-epoch" option**

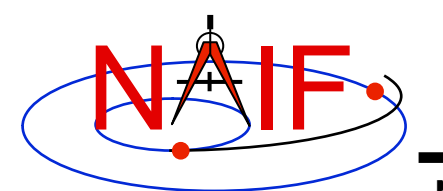

П

# **OPTIKS Example**

### **Navigation and Ancillary Information Facility**

#### Terminal Window

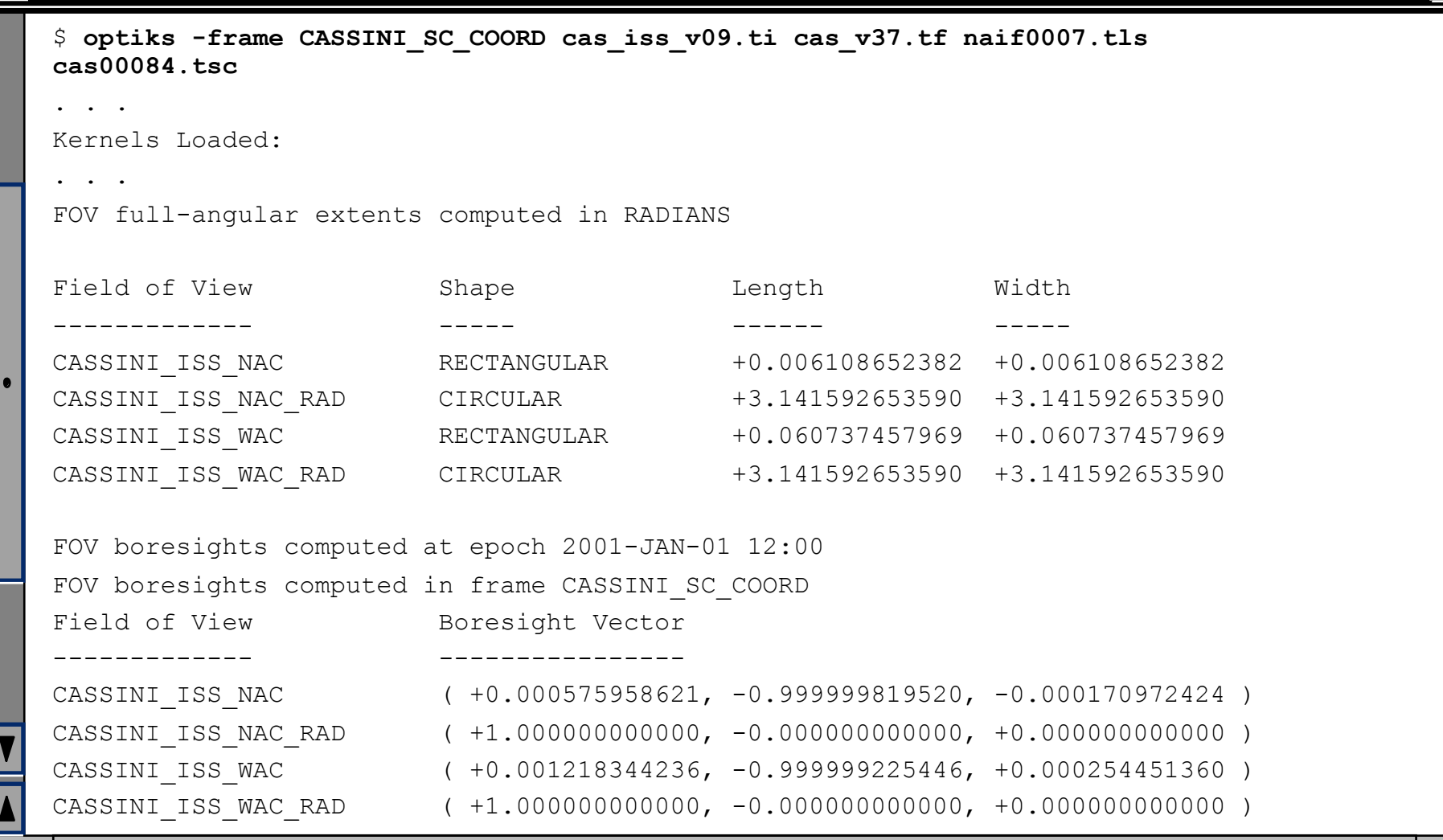

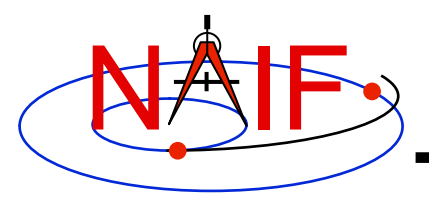

## **ARCHTYPE**

**Navigation and Ancillary Information Facility** 

- *archtype* **is a program that displays the file architecture and type of a SPICE kernel; it is useful for scripting applications** 
	- **To identify the architecture and type** *archtype* **uses the same mechanism as the FURNSH routine**
- *archtype* **has a simple command line interface and requires only one argument -- the name of a kernel file:**

**archtype kernel\_name** 

- **Archtype prints architecture and type to standard output as two space delimited acronyms** 
	- **Architecture can be:** 
		- » **'DAF' or 'DAS' for binary kernels**
		- » **'KPL' for text kernels**
	- **Type can be 'SPK', 'PCK', 'IK', 'CK', 'EK', 'LSK', 'FK'**
- **If architecture and/or type cannot be determined, the program displays 'UNK'**
- **In order for text kernels to be recognized, the first few characters of the file must contain 'KPL/<type>' (i.e. 'KPL/IK', 'KPL/FK', etc.)**

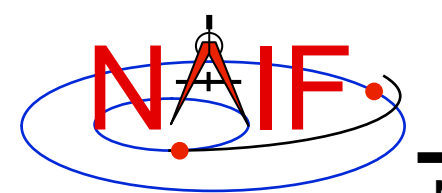

# **ARCHTYPE Examples**

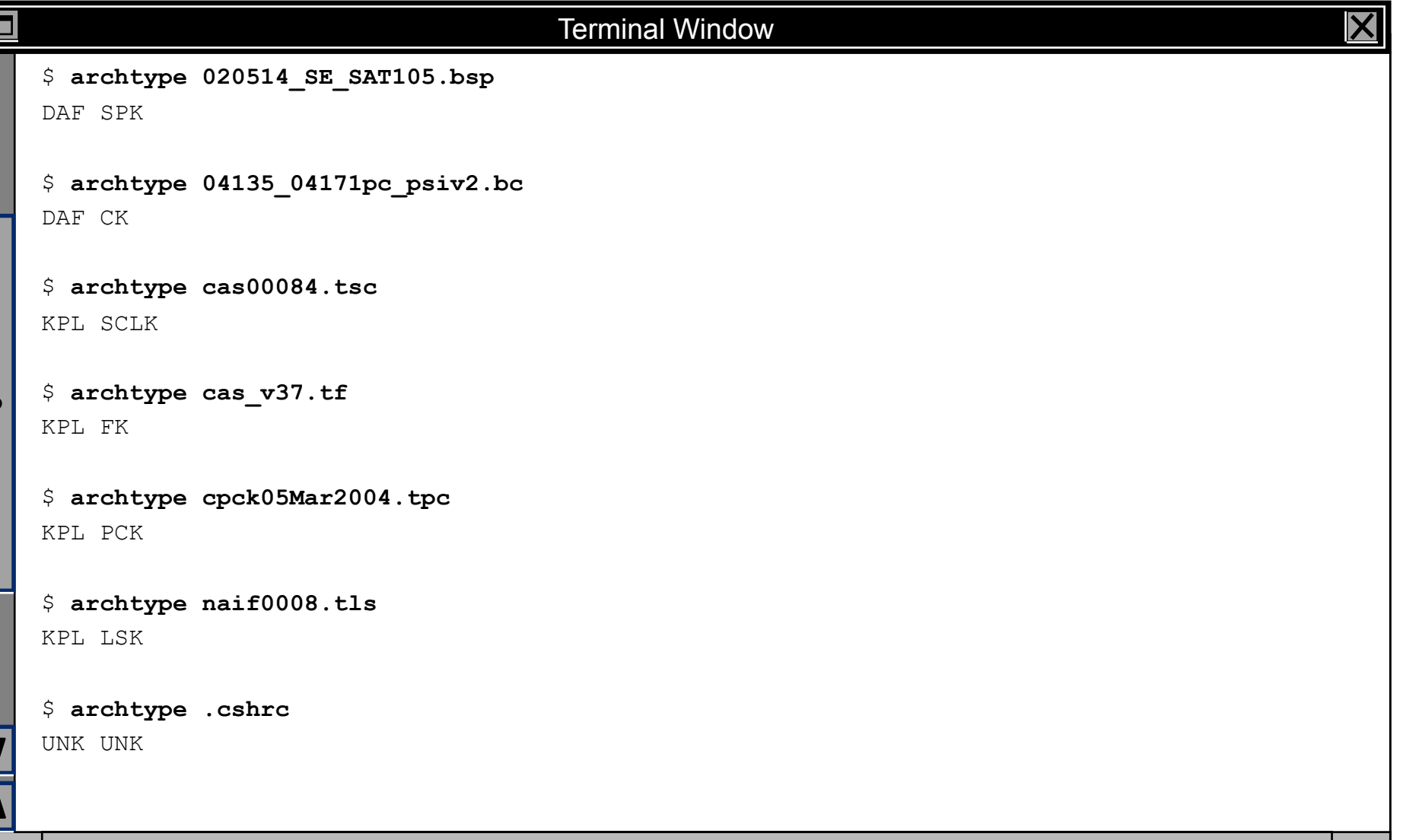

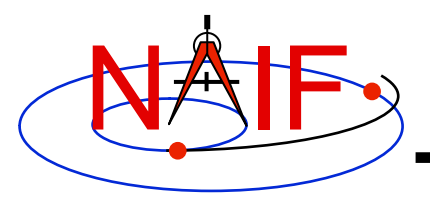

**Navigation and Ancillary Information Facility** 

- *bff* **is a program that displays the binary file format of one or a few SPICE kernels**
- *bff* **has a simple command line interface requiring kernel names to be listed on the command line:**

**bff kernel\_name [kernel\_name ...]** 

- *bff* **prints the binary file format string ('BIG-IEEE' or 'LTL-IEEE') to standard output** 
	- **when run on a single kernel, it prints only the format string**
	- **when run on more than one kernel, it prints the format string followed by the file name on a separate line for each file**
- **If an input file is not a binary kernel, the program displays the format string 'N/A'**
- **If the binary file format cannot be determined (for DAS files produced by applications linked to SPICE Toolkit N0051, April 2000 or earlier), the program displays the format string 'UNK'**

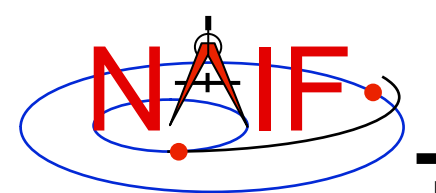

# **BFF Examples**

### **Navigation and Ancillary Information Facility**

#### Terminal Window

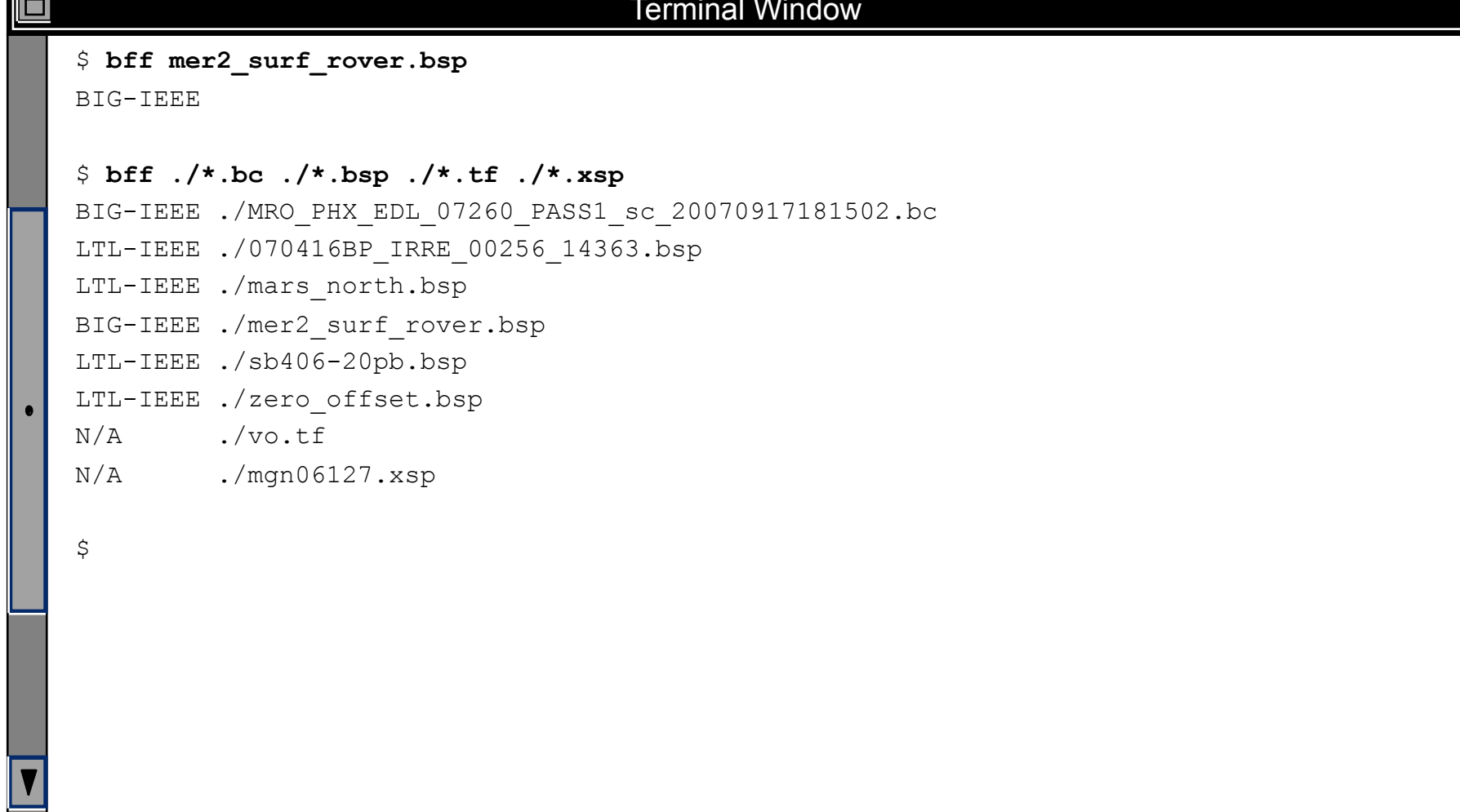

 $\vert\boldsymbol{\mathsf{X}}\vert$ 

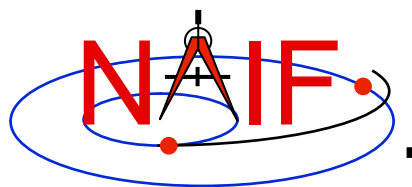

# **BINGO**

**Navigation and Ancillary Information Facility** 

- *bingo* **is a program that converts:** 
	- **binary SPICE kernels between IEEE and PC binary formats**
	- **text format SPICE kernels between DOS and UNIX text formats**
- *bingo* **has a simple command line interface:**

**bingo [option] input\_kernel output\_kernel** 

- **"option" is a flag specifying the conversion direction: '-ieee2pc' or '-pc2ieee' for binary kernels and '-unix2dos' or '-dos2unix' for text format kernels**
- **"input\_kernel" is the input kernel file name**
- **"output\_kernel" is the output kernel file name. If the output file exists, the program overwrites it.**
- **The conversion direction flag does not need to be specified for DAF-based binary file conversions (SPK, CK, binary PCK) and**  post-N0051 DAS-based binary file conversions (EK, DBK, DSK)
	- **The program automatically determines the input file format and performs conversion to the other format**
- **The conversion flag must be specified for pre-N0051 DAS-based binary file conversions, and for text file conversions**

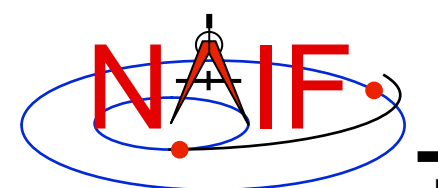

# **BINGO Examples**

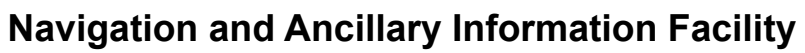

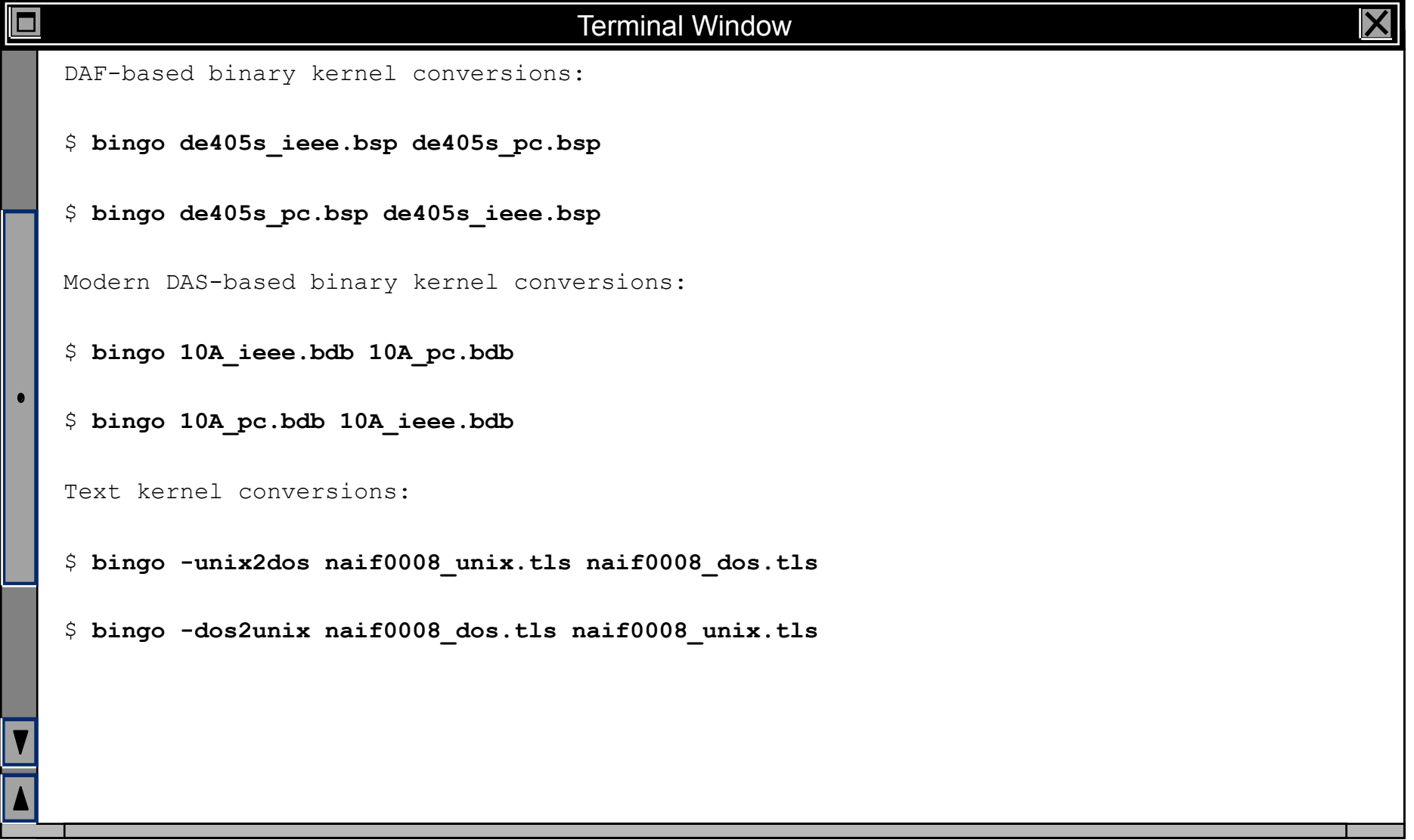